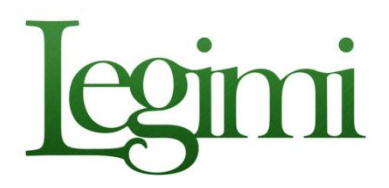

Jak założyć konto na Legimi?

- 1. Wejdź na stronę **<http://www.legimi.com/dbpw/>**
- 2. Po przekierowaniu na stronę internetową Legimi należy założyć konto, wprowadzając wymagane dane.

## Załóż konto Legimi

Jeśli masz już konto, załoguj się

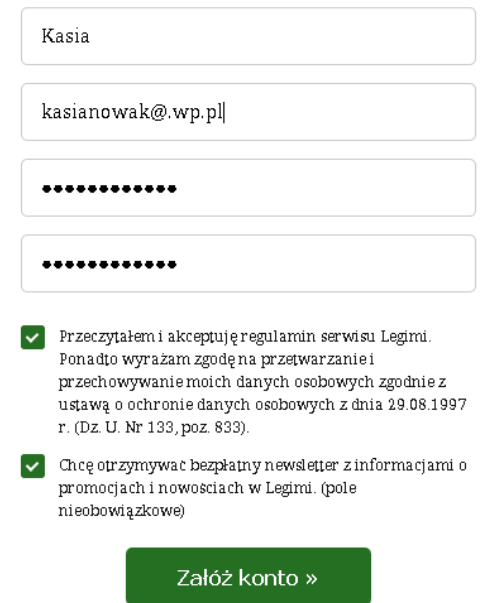

3. Po kliknięciu ZAŁÓŻ KONTO zostaniesz poproszony o wpisanie kodu. **UWAGA! TAKI KOD MOŻE DOSTAĆ TYLKO OSOBA ZAPISANA DO BIBLIOTEKI.** Jest on dostępny w każdym dziale naszej biblioteki.

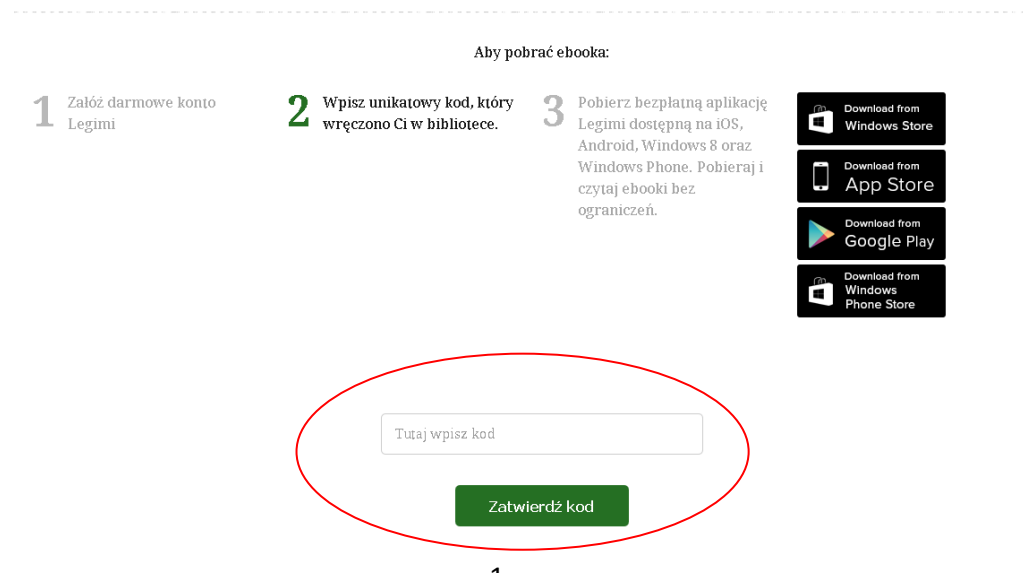

4. Po zatwierdzeniu kodu należy pobrać darmową aplikację. Z oferty Legimi można korzystać również na tabletach, komputerach i czytnikach.

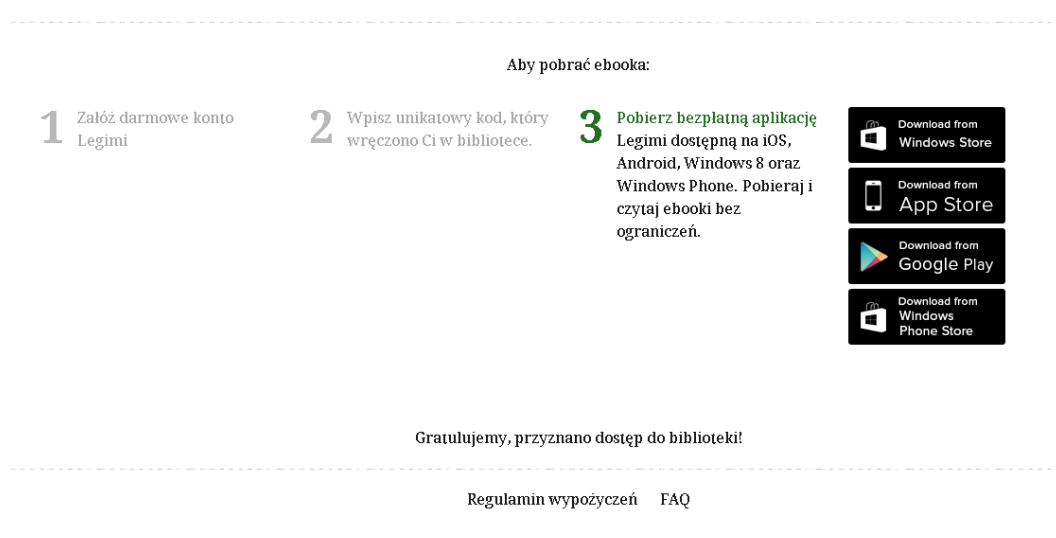

5. Na maila otrzymasz dwie wiadomości z prośbą o aktywowanie konta oraz wiadomość potwierdzającą dokonania transakcji. **Legimi** 

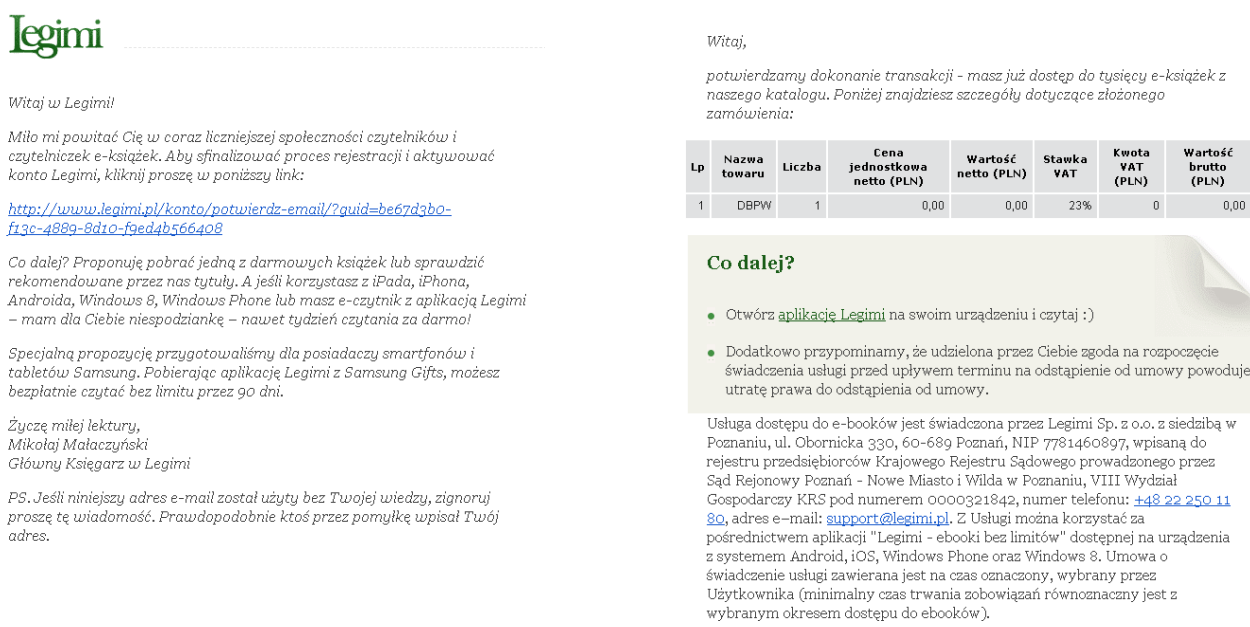

6. Kod ważny jest maksymalnie przez rok od daty aktywacji, pod warunkiem, że zostanie od wydany czytelnikowi i aktywowany pierwszego dnia wypożyczania e-booków czytelnikom biblioteki. Jeżeli aktywacja kodu nie nastąpi w miesiącu, w którym został pobrany z biblioteki, kod wygasa. Wówczas należy udać się do biblioteki po nowy kod.

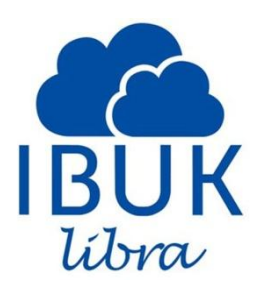

Jak założyć konto na Ibuk libra?

- 1. Wejdź na stronę **<http://libra.ibuk.pl/>**
- 2. Po przekierowaniu na stronę odszukaj pole ZAREJESTRUJ SIĘ.

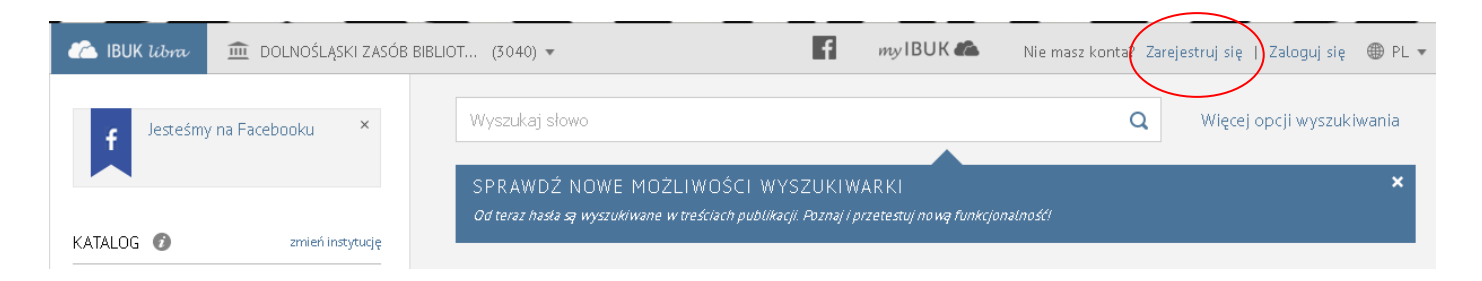

3. Po kliknięciu pojawi się formularz, w którym musimy wpisać wszystkie wymagane dane.

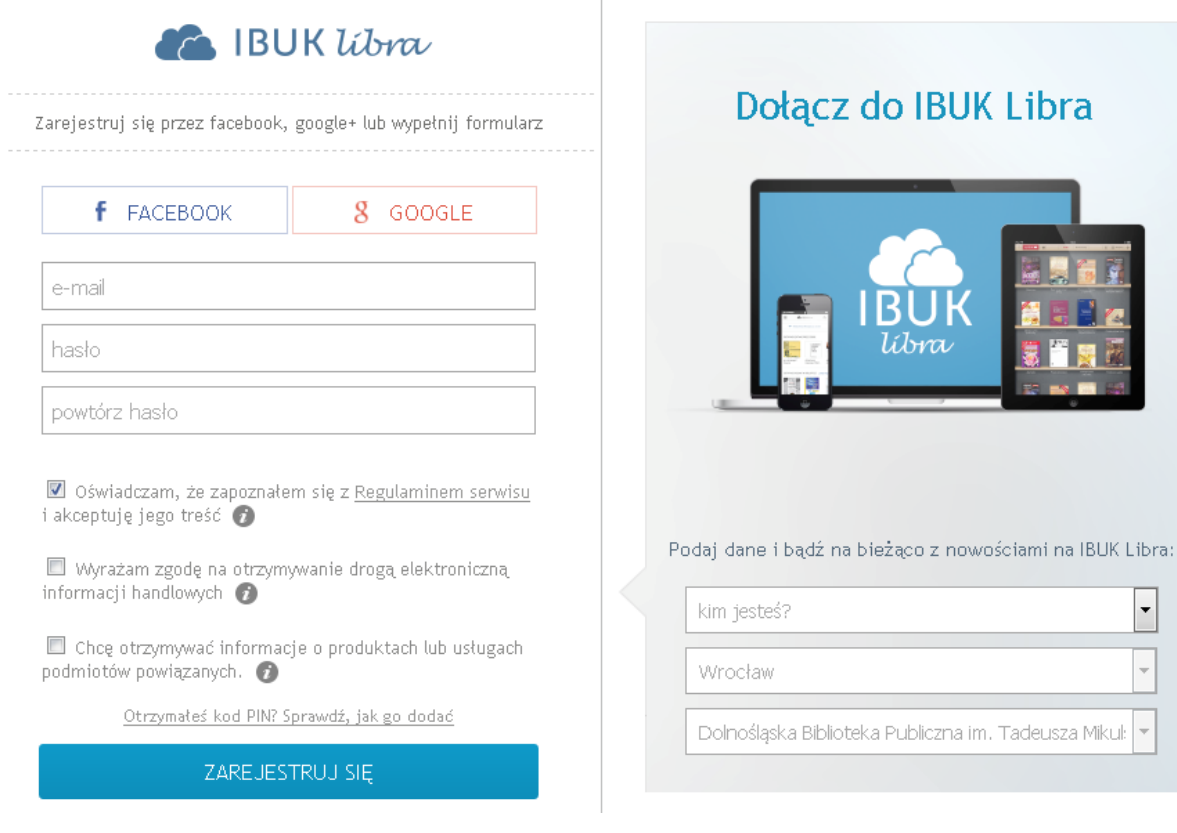

4. Po prawidłowym wypełnieniu formularza pojawi się informacja o zakończeniu procesu rejestracji.

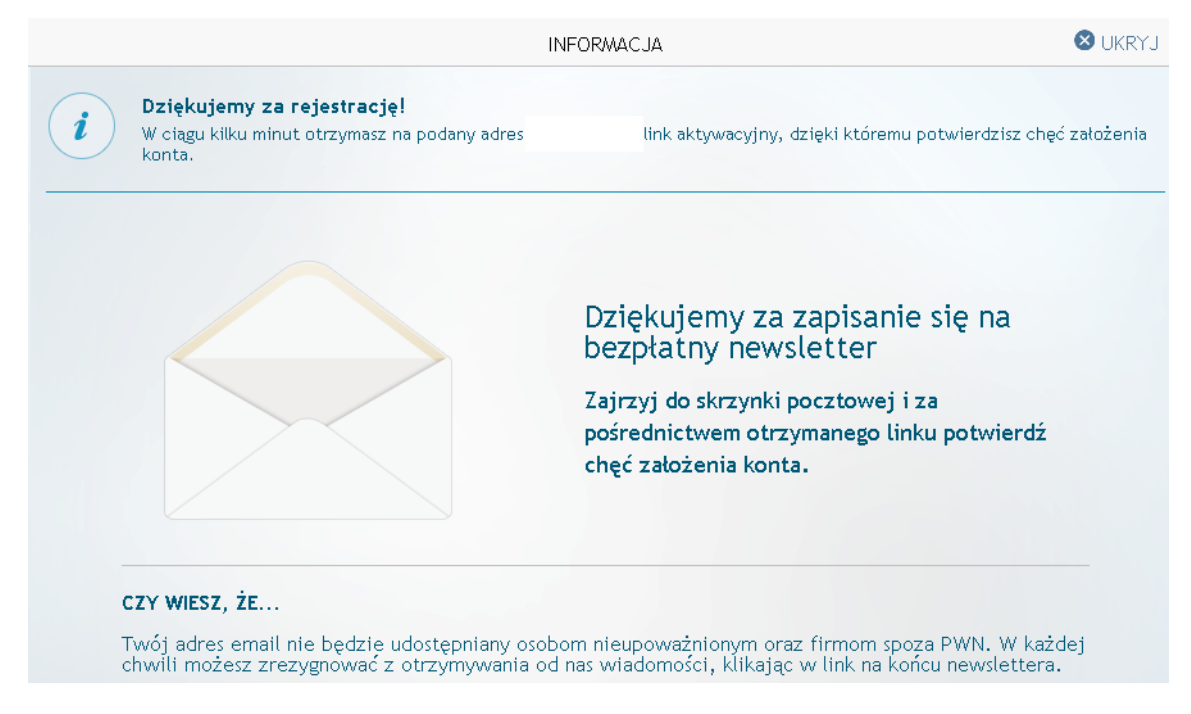

5. Na wskazany adres e-mail przyjdzie wiadomość z prośbą o potwierdzenie.

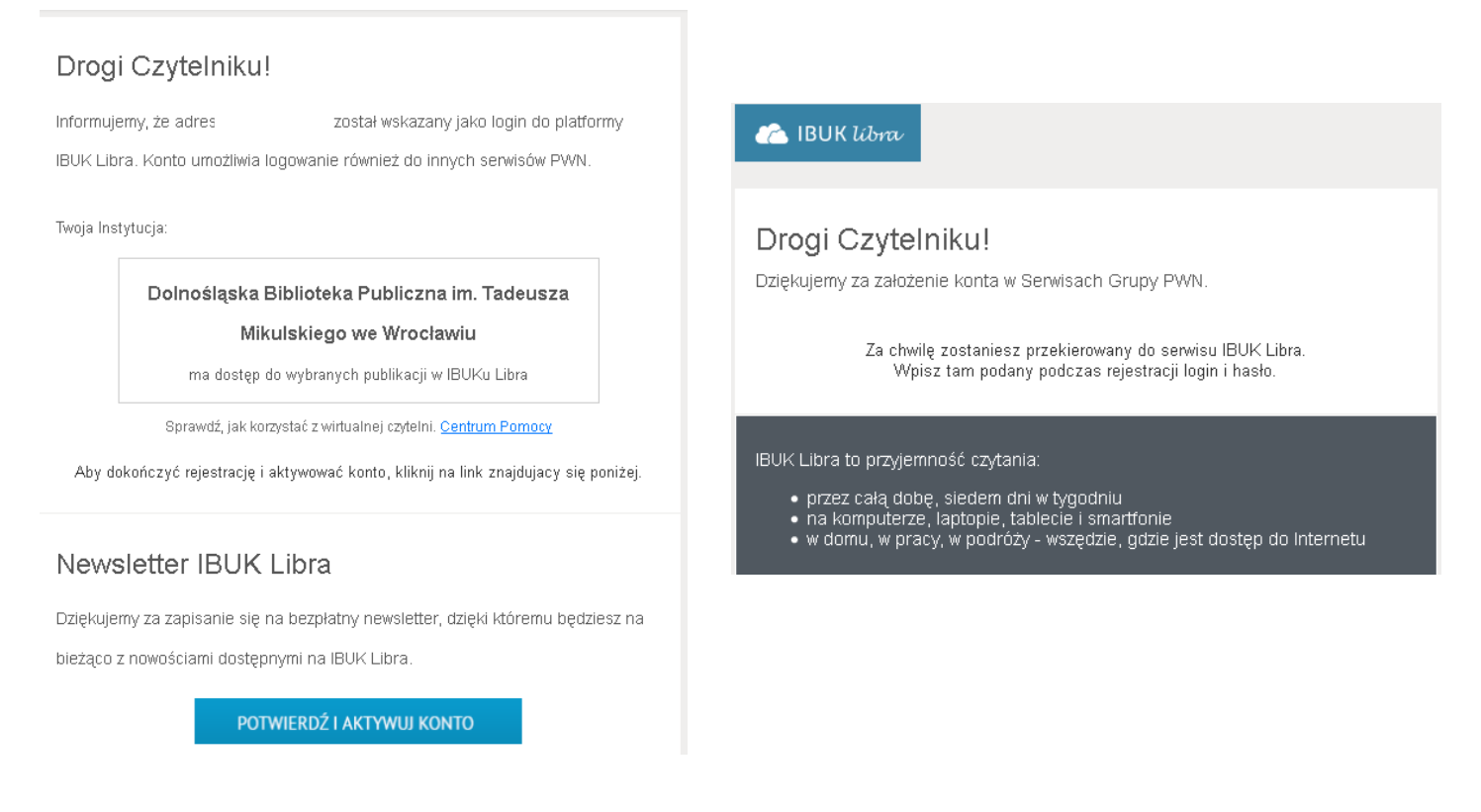

6. Kod ważny jest przez rok. Po wygaśnięciu ważności można pobrać nowy kod w bibliotece. **UWAGA! TAKI KOD MOŻE DOSTAĆ TYLKO OSOBA ZAPISANA DO BIBLIOTEKI.** Jest on dostępny w każdym dziale naszej biblioteki.